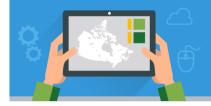

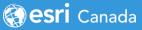

This tutorial will teach you the basics of navigating and using the Map Viewer in ArcGIS Online. You will search and explore locations on the map, change basemaps, use the measure and aggregation tools.

This tutorial is also available as a two-part video tutorial: <u>https://bit.ly/3e9bC3K</u>.

#### Time required: 20 minutes

Educators: An account is required to do this tutorial. Request an account at <u>k12.esri.ca/#access</u>. Students: If you do not have ArcGIS Online account, your teacher must request one for you.

### 1 Let's get started!

Sign into ArcGIS Online at <u>https://www.arcgis.com</u> OR through your school account.

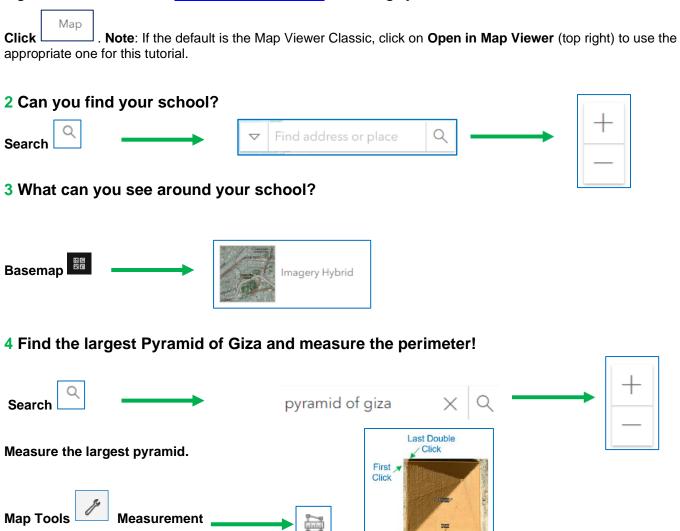

Second Click Is it bigger than your school?

## 5 What do the oceans look like using a different map?

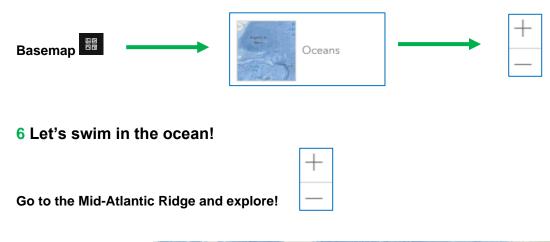

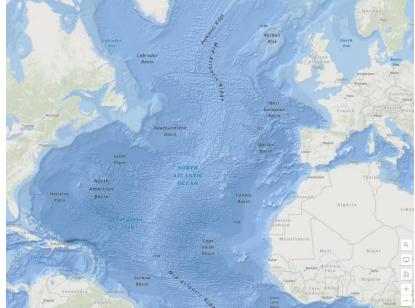

7 Where are electric charging stations located in Canada?

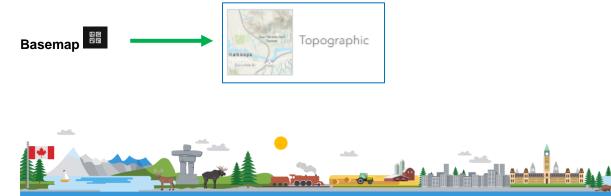

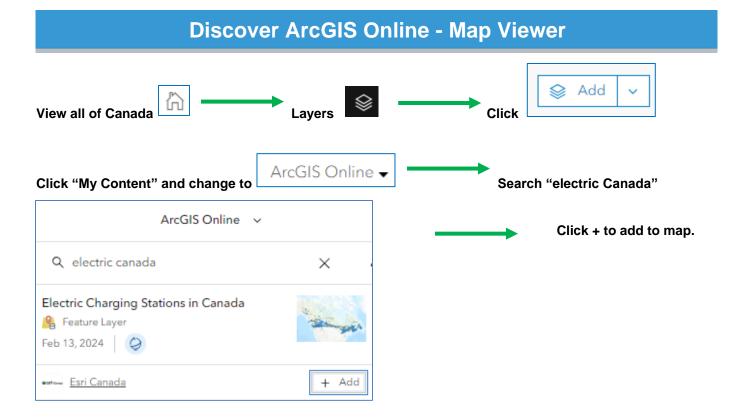

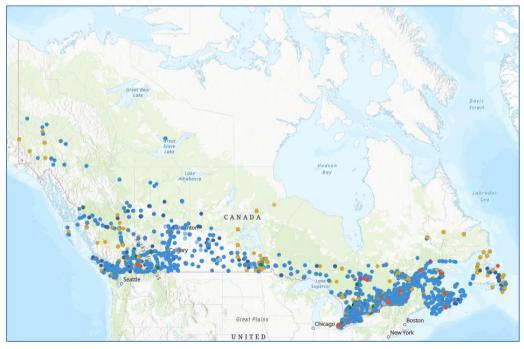

Electric Vehicle Charging Stations in Canada

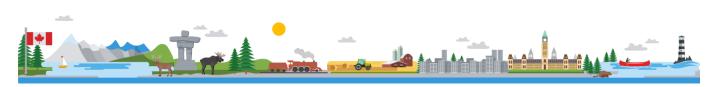

# **Discover ArcGIS Online - Map Viewer**

### 8 Let's explore the data: Aggregation

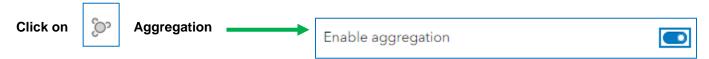

Do you see a pattern?

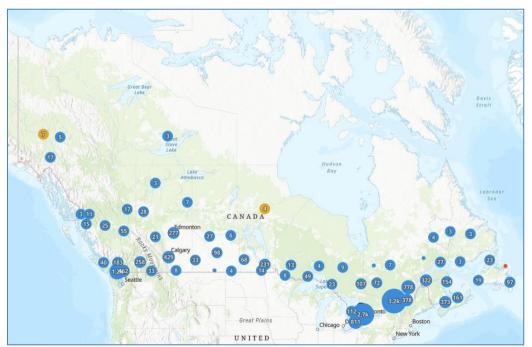

# 9 What else can you discover?

Remember, you can change the basemap, zoom and pan to discover new features on the map.

Save 🗳 your web map when you are done.

Adapted from GISetc Undercover Mapper resource found here: https://www.gisetc.com/undercovermapper/.

© 2023 Esri Canada. All rights reserved. Trademarks provided under license from Environmental Systems Research Institute Inc. Other product and company names mentioned herein may be trademarks or registered trademarks of their respective owners. Errors and omissions excepted. This work is licensed under a <u>Creative Commons Attribution-NonCommercial-ShareAlike 4.0</u> International License. The Education and Research Group at Esri Canada makes every effort to present accurate and reliable information. The Web sites and URLs used in this tutorial are from sources that were current at the time of production but are subject to change without notice to Esri Canada.

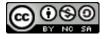

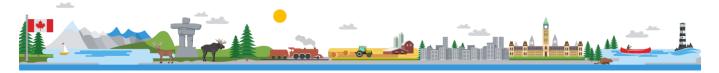